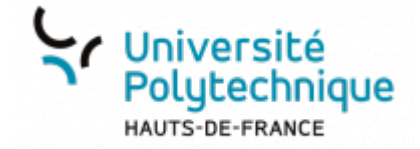

## **Appariement**

Il s'agit ici d'une question qui propose d'unir par paires différentes propositions (ex : des pays et leurs capitales). Outre les éléments communs à toutes les questions (catégorie, nom, texte, note, feedback) :

Associer les éléments que les apprenants devront apparier via les champs **Question**

## **N** / **Réponse**

Ajouter des paires supplémentaires permet de complexifier la question en proposant des réponses qui ne seront pas utilisées. Vous pouvez utiliser le bouton **3 emplacement supplémentaires vides** sachant que vous ne serez pas obligé(e) d'utiliser les 3.

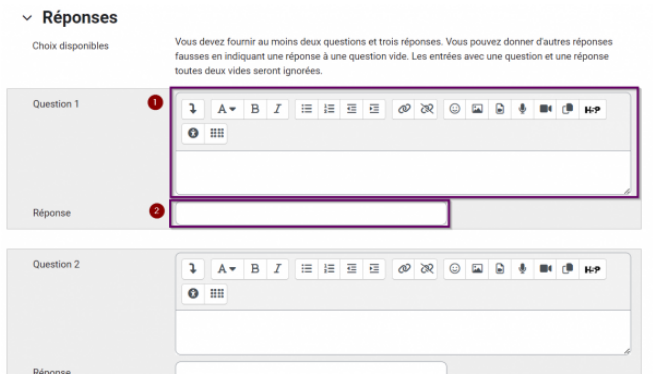

Les feedbacks permettent d'afficher des contenus différents selon que l'étudiant :

- A tout bon
- A tout faux
- A partiellement bon

Il est également possible de :

- pénaliser les mauvaises réponses (surtout en cas de possibilité de rejouer la question),
- proposer des indices,
- proposer une aide aux étudiants en effaçant les réponses incorrectes ou en affichant le nombre de réponses correctes.

Une fois votre question configurée, cliquez sur le bouton **Enregistrer** en bas de page

istrer\_un\_test\_note:1-creer\_des\_questions\_et\_alimenter\_la\_banque\_de\_questions:3-appariement https://www.uphf.fr/wiki/doku.php/outils/enseignement/moodle/creer\_et\_administrer\_un\_test\_note/1-creer\_des\_questions\_et\_alimenter\_

From: <https://www.uphf.fr/wiki/>- **Espace de Documentation**

Permanent link:<br>[https://www.uphf.fr/wiki/doku.php/outils/enseignement/moodle/creer\\_et\\_administrer\\_un\\_test\\_note/1-creer\\_des\\_questions\\_et\\_alimenter\\_la\\_banque\\_de\\_questions/3-appariement](https://www.uphf.fr/wiki/doku.php/outils/enseignement/moodle/creer_et_administrer_un_test_note/1-creer_des_questions_et_alimenter_la_banque_de_questions/3-appariement) Last update: **2024/02/08 11:10**

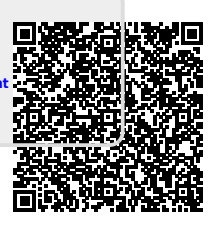

Last update: 2024/02/08 11:10